## **Cropping to Fit a Calendar**

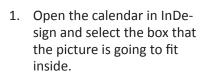

- 2. In the options bar, along the left half is a width (w:) and height (h:) measurement. Write these dimensions down. They'll be needed later in Photoshop.
- 3. In Photoshop, open the picture that will be placed into the calendar.
- Choose the crop tool and enter those dimensions into the boxes in the option bar.

Click and drag the frame as desired over the picture.

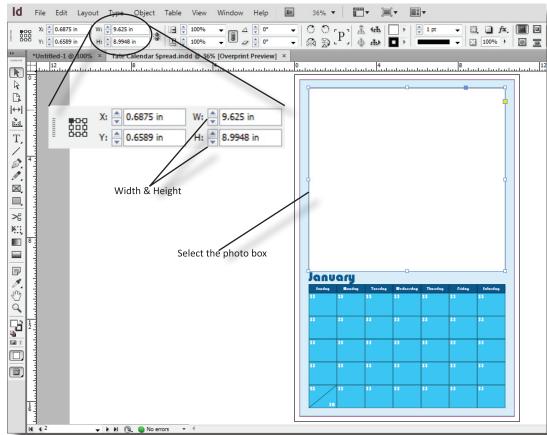

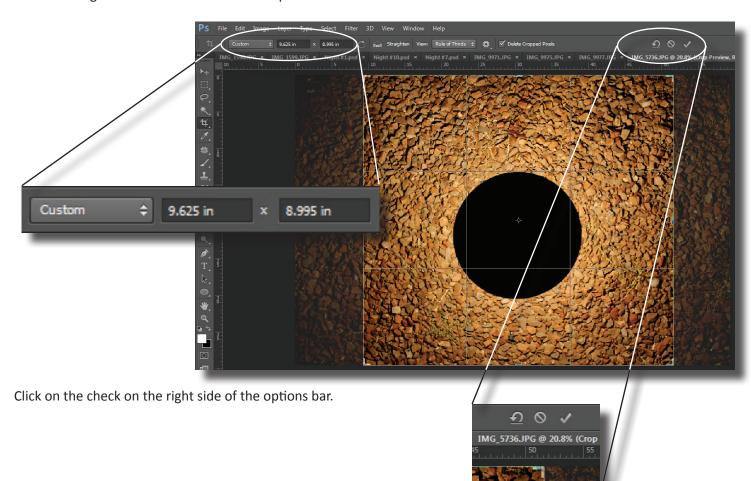

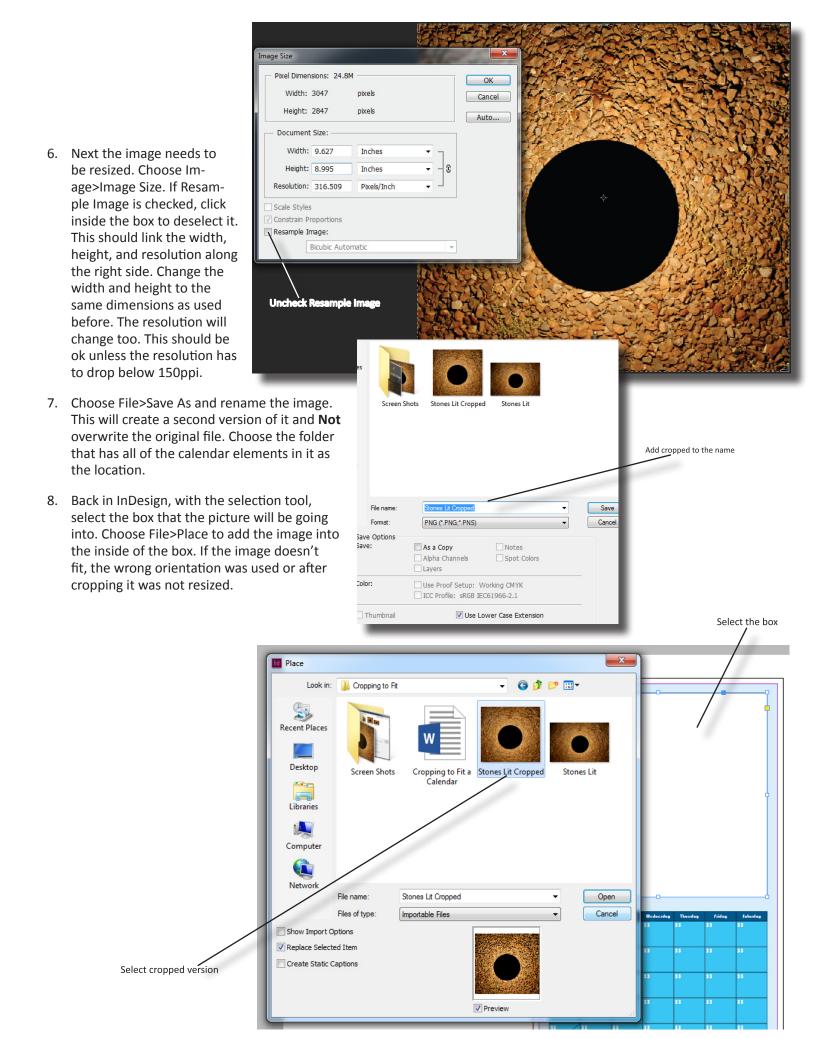